**Download Adobe Photoshop Elements for free**

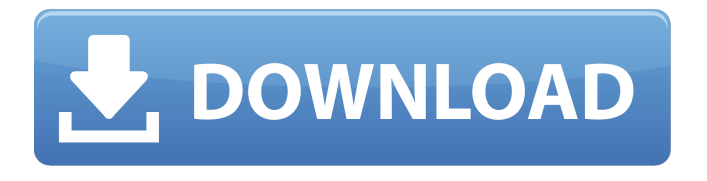

**Photoshop 10.0 Free Download Full Version Crack + Free [Latest]**

\* After using the steps in the "Using the Master Layer" method, we next use the top layer we've created, so go ahead and select the top layer, right-click it, and choose Create Clipping Mask to expand the image and protect it from being affected by any editing that's not done on that layer. ## Removing Objects From an Image Some of the images we'll make in this book will have elements we'd like to remove from the image before we start manipulating it into a piece we can present to others. In that case, we can use the Brush tool and select a preset brush, or we can select a new brush by clicking a selection box with a white margin and picking a brush tool that comes up (see Figure 4-13). Figure 4-13: Create a new brush with a white-sided selection

window and a white-colored brush. When you create a brush, a dialog box will appear with the brush name, brush size, and texture, as shown in Figure 4-14. Figure 4-14: Use the Brush tool to create a new brush and bring up a dialog box with the parameters. Just as with the Color Swatches palette discussed on pages –, you can save these brushes or choose to discard them later if you like. For now, select OK. The next step is to access the Brush tool with the white-sided selection box. Click with the Brush tool where you want to start your selection, as shown in Figure 4-15, and press the Delete key on the keyboard. Figure

4-15: Use the Brush tool to pick a starting point for your selection. Remember that you can pick any point you'd like to select a specific area or selection box with the Brush tool. So,

where you have your cursor is important because it will determine what you select with the brush. After a few pixel clicks, you'll have a selection box encompassing the area you want to select, as shown in Figure 4-16. Figure 4-16: You can select an area with the brush before applying it to an image. Once you've created a selection box that's the shape you want to use to select an area for a new layer, go ahead and apply it to your image. In this example, you can see that I've already

applied the selection to the image, but it's not locked yet. If you

**Photoshop 10.0 Free Download Full Version Activation**

Adobe Photoshop Elements is the perfect software to edit and to create your own memes and images. It contains tools to edit photos, create memes and also to have fun. If you are interested in photography, videography, graphic design or web design you definitely want Photoshop Elements. It is the most popular photo editing software for photo editing, graphics design and web design. In this post, we will help you to get started with Photoshop Elements. This post has everything you need to get started with a basic Photoshop Elements photo editing workflow. 8 step Photoshop Elements tutorial for beginners You can learn Photoshop Elements with these 8 steps: 1. Import a photo 2. Adjust the photo 3. Make a few adjustments 4. Create a graphic design 5. Adjust the graphic design 6. Export a high quality version 7. Edit existing designs 8. Save a new file. We are going to do an example in the first steps. 1. Import a photo Go to File > Open. In the "File Type" filter, select "All files" and then select the image you want to work with. You will see a

dialog box with information about the image. When you are done with the photo, select "Save" to save it in the folder you are using. 2. Adjust the photo Go to Image  $>$  Adjustments  $>$  Levels. Select the "Auto" tool in the Toolbox by clicking on it and then click on the Levels icon. In the Levels dialog box, drag the bottom stop into the diagram and then click on OK. The Levels dialog box is going to open. You can adjust the levels of the image by moving the bottom stop in the Levels dialog box. Each stop is a brightness value and each level is the distribution of the brightness values. You can keep the top level between 100 to -100. Your levels are now ready to customize. 3. Make a few adjustments Go to Image > Adjustments > Curves. Drag the left end of the curve. Use the Spacebar to zoom the curve. Zoom in the curve until you like the curve. Your curve is ready. 4. Create a graphic design Go to Image > Graphic Design. This is an image of a frog with a few simple graphic 05a79cecff

**Photoshop 10.0 Free Download Full Version Crack+**

Q: Ajax not working in combination with JQuery Mobile I'm having a problem. The Ajax call is never being made, I tried other ways to show the information (direct php-file called, phpscript in the same file, and even using json instead of xml for the return data) and they all work great, except for this one. With the php-file in the same file the data just wont show. With the call in the index.php file it shows an endless loading-screen. This is the index-page Mandelkast Mandelkast

**What's New in the Photoshop 10.0 Free Download Full Version?**

A minority faction on the board that for years has been pushing a school-based real estate division threatens to use its majority to try to push an ambitious plan that would eliminate the physical school buildings, shift academics to the internet and abandon public schools altogether. The board's proposal would merge the district's four high schools into two large schools and keep its middle schools, among other changes. The idea is to

serve the 3,700 students currently in the current configuration while gutting the system's administrative infrastructure and moving to an online curriculum. A similar change to the school system started in another coastal Bay Area school district but was abandoned several years ago. "We don't want to make this proposal without giving parents a chance to look at it and understand what it is and what it means," said Jeri Williams, a district board member and member of the community organizers working to limit "District 3" to roughly 300 students at a single school and move the rest of the students online. "It's a big change. People just don't know this is even being considered." The school-based real estate and personal finance program at San Mateo's Burbank High School would be eliminated in favor of an internet-based version of the program, according to the district's proposal. Plans to merge the district's four high schools into a single large high school have been under consideration for more than a decade but go far beyond the idea of "closing" a school that is often a struggle for families. The district would create a K-8 magnet program. The proposal also shows the district's high schools to be the most expensive elementary and middle schools in the county, with the average

per-student revenue at the high schools nearly \$800,000 more than those in other elementary and middle schools. Jeri Williams (Photo by Tiffany Wright) Chowdhury adds that financial pressures would be the deciding factor of a possible closure of schools: "If there's a financial challenge at any given time, we're going to look at that." The district also plans to consolidate its administrative functions from eight to four, though that change is not included in the proposal. The proposal calls for an additional 150 to 200 administrators, and it includes 130 "mandated positions."

**System Requirements For Photoshop 10.0 Free Download Full Version:**

Intel Pentium 4 or equivalent: Microsoft Windows XP (32 or 64 bit) Microsoft Windows Vista (32 or 64 bit) Microsoft Windows 7 (32 or 64 bit) Operating System: Microsoft Windows 7, Windows Vista, Windows XP (32 or 64 bit) Microsoft Windows 7, Windows Vista, Windows XP (32 or 64 bit) Processor: Intel Pentium 4 or equivalent Intel Pentium 4 or equivalent RAM: 2 GB of RAM 2 GB

## Related links:

<https://www.digitalpub.ma/advert/get-free-photoshop-text-styles/> [https://ufostorekh.com/wp-content/uploads/2022/07/Adobe\\_Photoshop\\_Details.pdf](https://ufostorekh.com/wp-content/uploads/2022/07/Adobe_Photoshop_Details.pdf) <https://versiis.com/32142/can-adobe-photoshop-for-ipad-be-downloaded-from-google-play/> <https://www.reperiohumancapital.com/system/files/webform/zeahai653.pdf> <https://globaldatainsights.com/photoshop-3d-textures-free-2019/> <https://fernrocklms.com/blog/index.php?entryid=3537> <https://www.careerfirst.lk/sites/default/files/webform/cv/download-aplikasi-photoshop-untuk-windows-10.pdf> <https://progressivehealthcareindia.com/2022/07/01/photoshop-cc-2021-working-crack-100/> <https://barrentbece.wixsite.com/lerbiklringnews/post/photoshop-2020-windows-8-64-bit-install> <https://yzerfonteinaccommodation.co.za/wp-content/uploads/2022/07/hasmake.pdf> <https://clas-forms.asu.edu/system/files/webform/smoke-brush-photoshop-download.pdf> <https://teenmemorywall.com/best-free-photoshop-plugins-for-photo-editor/> <https://promwad.com/sites/default/files/webform/form1/sancar208.pdf> <http://www.studiofratini.com/picture-net-photoshop-photoshop-file/> <http://www.techclipse.com/?p=19561> [https://tranquil-sea-56044.herokuapp.com/photoshop\\_cs2\\_download\\_adobe.pdf](https://tranquil-sea-56044.herokuapp.com/photoshop_cs2_download_adobe.pdf) <https://gartland1.wixsite.com/sidownperla/post/how-to-download-photoshop-cs5-brushes> [http://crochetaddicts.com/upload/files/2022/07/uadcLPVOvYhk3gne9vwH\\_01\\_323a6dd66726973fa268c4cc1d3d6a3a\\_file.pdf](http://crochetaddicts.com/upload/files/2022/07/uadcLPVOvYhk3gne9vwH_01_323a6dd66726973fa268c4cc1d3d6a3a_file.pdf) [https://www.waggners.com/wp-content/uploads/Adobe\\_Photoshop\\_CC\\_Crack\\_100\\_Working\\_with\\_32\\_\\_64\\_Bit.pdf](https://www.waggners.com/wp-content/uploads/Adobe_Photoshop_CC_Crack_100_Working_with_32__64_Bit.pdf)

<https://voxpopuli.kz/wp-content/uploads/2022/07/ysanfolt.pdf>